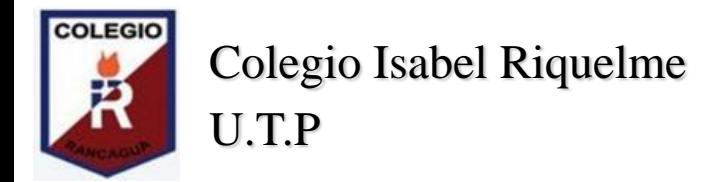

# GUÍA DIGITAL N°7

**ASIGNATURA**: Tecnología.

**CURSO:** 5° Básico.

**SEMANA:** 25 al 29 de mayo.

**DOCENTE**: Alejandra Sepúlveda Rebolledo.

**CONTACTO:** [alejandra.sepulveda@colegio-isabelriquelme.cl](mailto:alejandra.sepulveda@colegio-isabelriquelme.cl)

**DÍAS ATENCIÓN CONSULTAS:** Lunes a viernes de 10:00 a 11:00 horas.

**OBJETIVO DE APRENDIZAJE**: Elaborar un listado a través del uso de Word.

**ACTIVIDAD**: Elaborar listado en Word de objetos y sistemas tecnológicos que uses diariamente.

### **Queridos estudiantes:**

**Espero que se encuentren bien junto a sus familias y en sus casas. La presente guía está diseñada, para ser trabajada por ustedes, con el propósito de mantener los hábitos de estudio y dar continuidad a su proceso de aprendizaje, de manera autoguiada. Desarrolla las actividades con tiempo y dedicación, para que logres el objetivo. Recuerda revisar tus respuestas y escribir en tu cuaderno el trabajo que realices. Cuídense mucho, para que pronto nos volvamos a ver. #QUEDATEENCASA** 

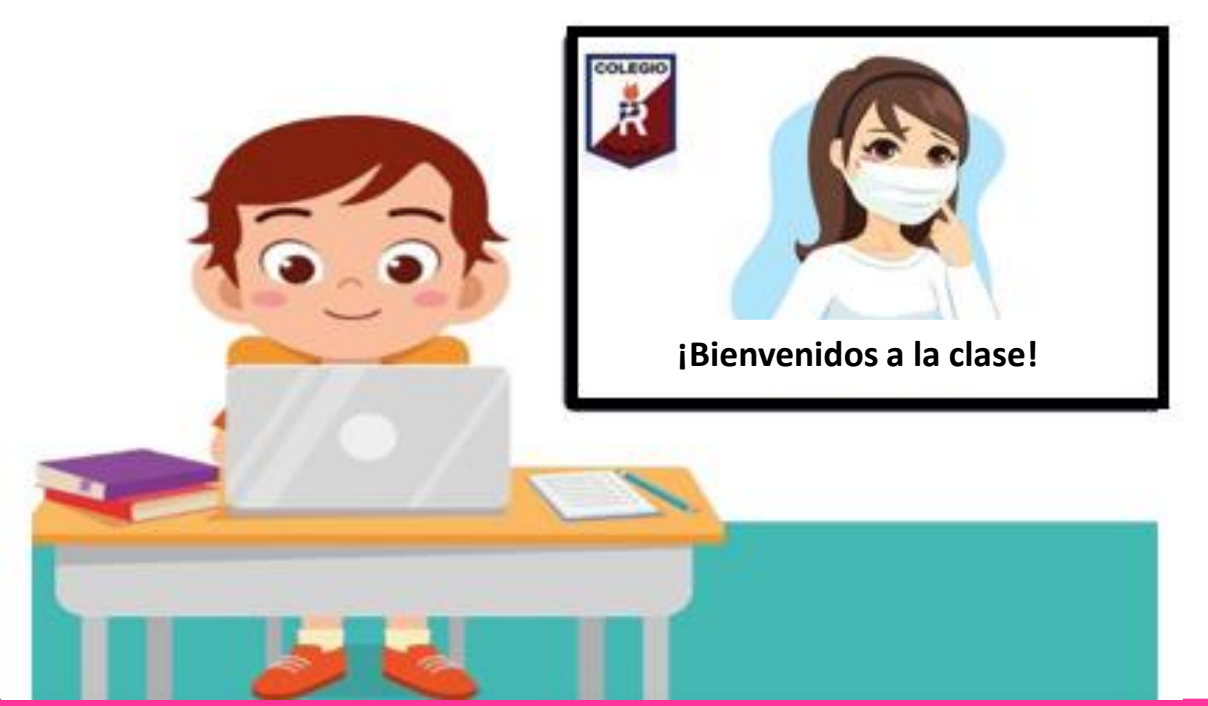

Si tienes alguna duda, recuerda que me puedes escribir vía mail , envíame un correo con tu nombre completo, curso y la dificultad: [alejandra.sepulveda@colegio-isabelriquelme.cl](mailto:alejandra.sepulveda@colegio-isabelriquelme.cl)

## 1: Objetivo de aprendizaje y contenidos conceptuales

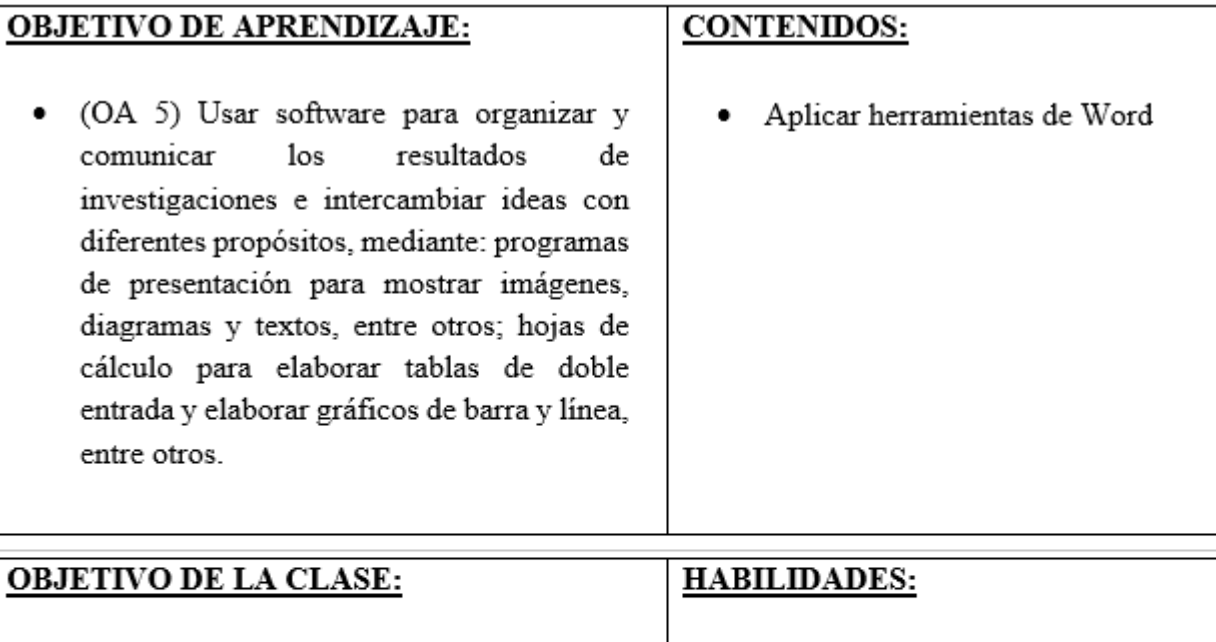

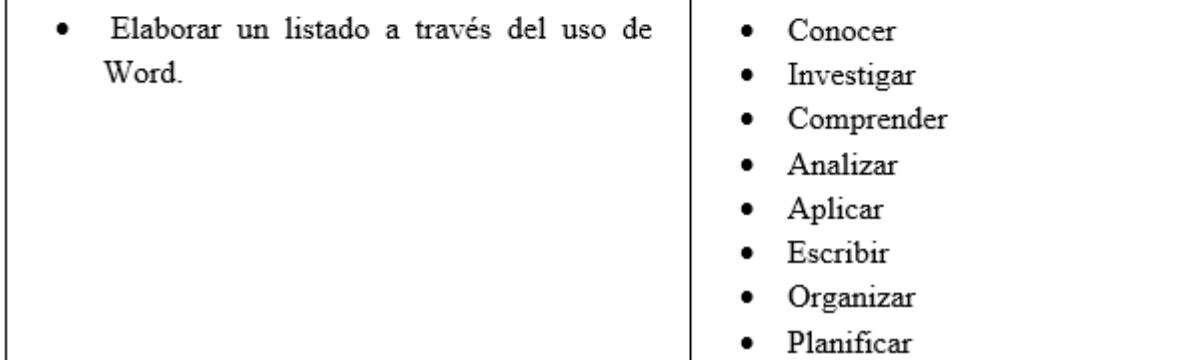

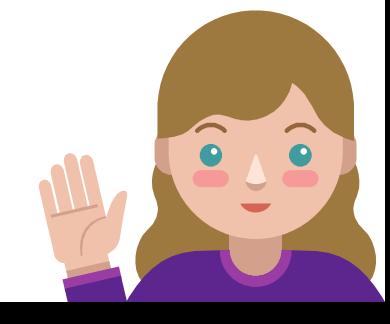

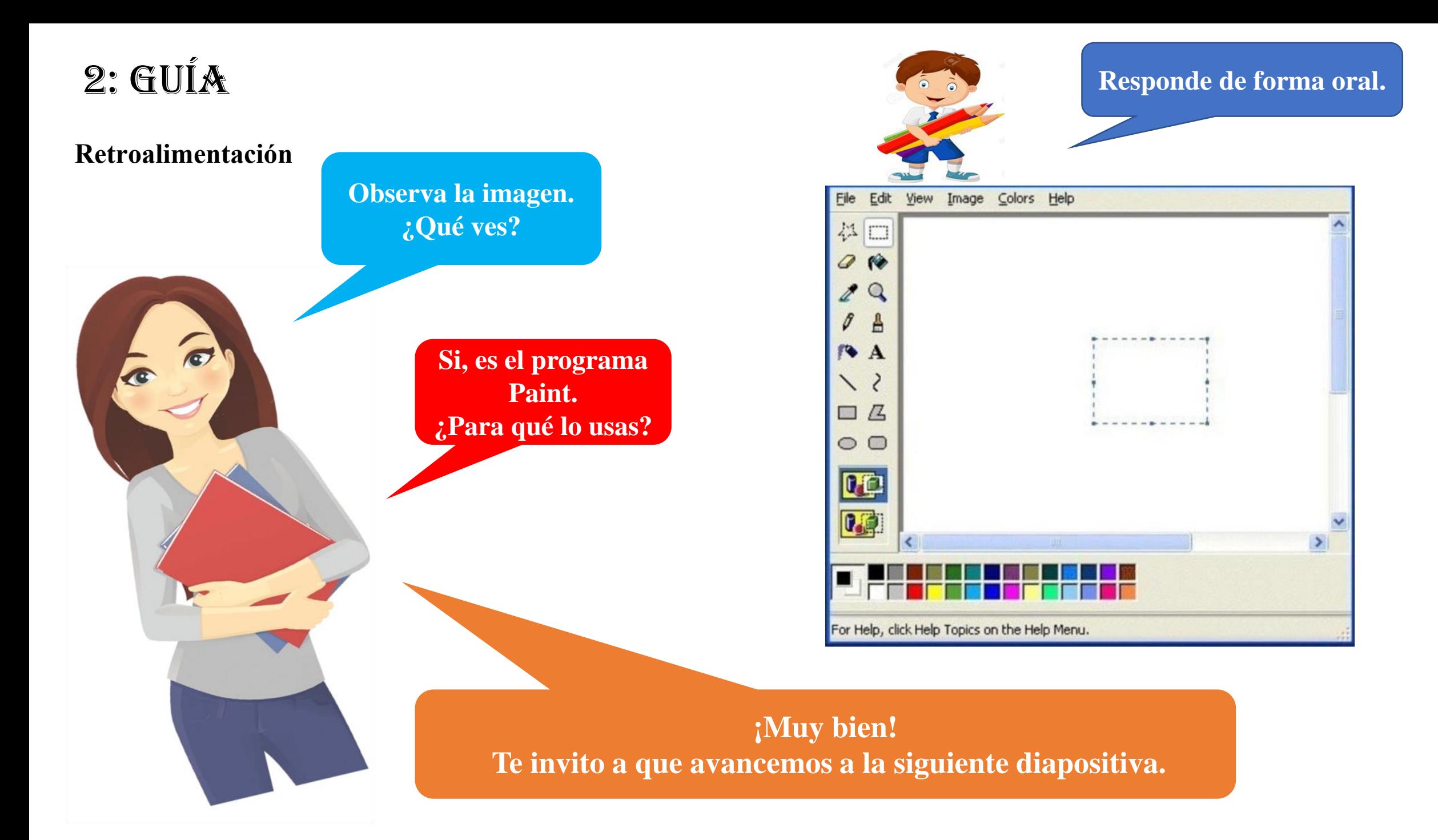

#### **Hoy trabajaremos en: Elaborar un listado a través del uso de Word.**

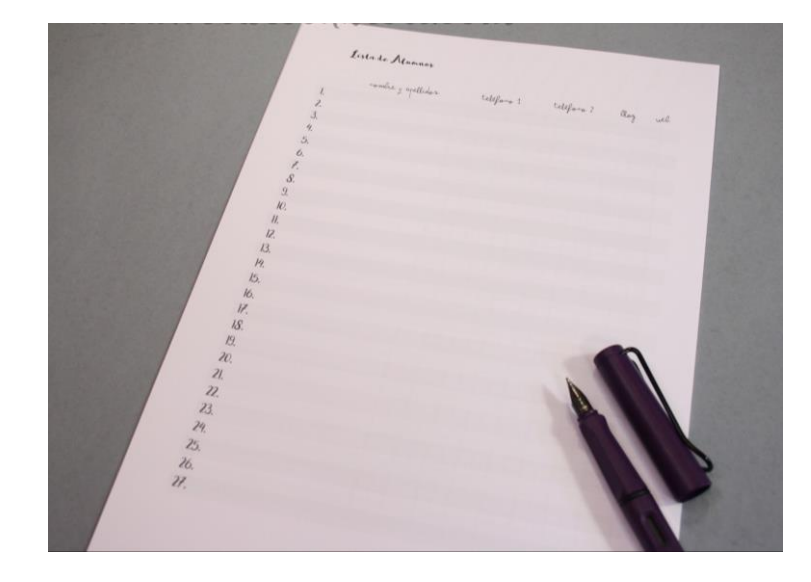

**Registra en tu cuaderno los siguientes contenidos. No olvides fecha y objetivo de la clase. Escribe con letra clara y legible.** 

## ¿Qué es un listado y para qué sirve?

**El término listado es el que se utiliza normalmente para designar a los conjuntos de datos, por lo general pero no exclusivamente escritos, que son clasificados u ordenados siguiendo algún tipo de características particulares a fin de enumerarlos y organizarlos.**

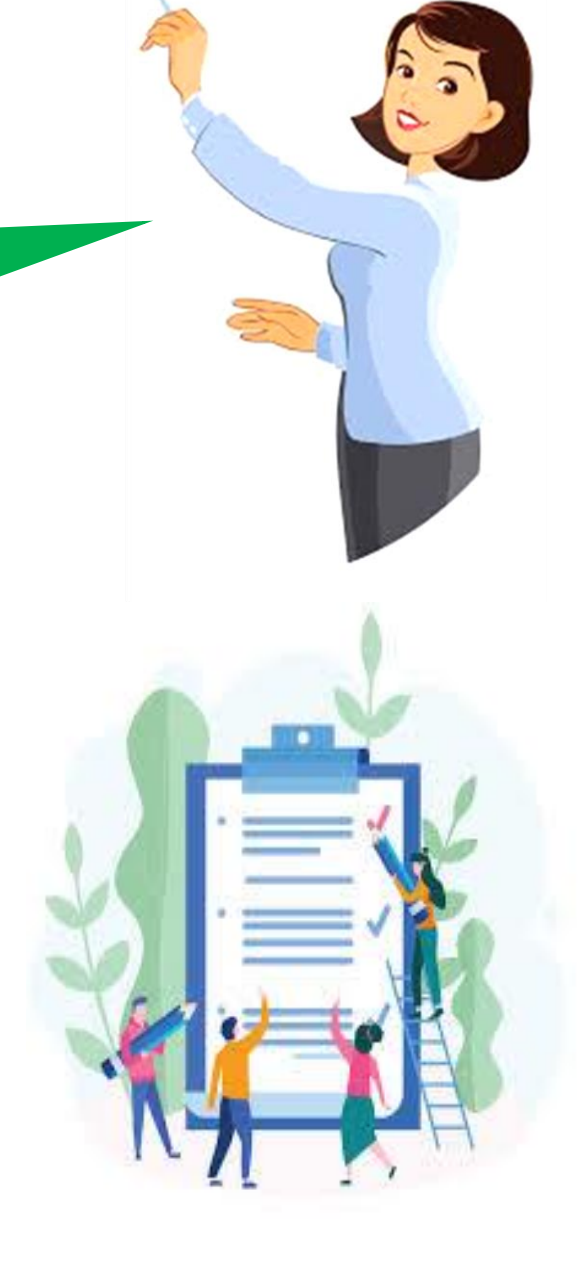

# Herramientas de Word:

**Word es un programa editor de texto ofimático muy popular, que permite crear documentos sencillos o profesionales. Microsoft Word es incluido en el paquete Microsoft Office de Microsoft. De todas maneras, también es vendido por separado**

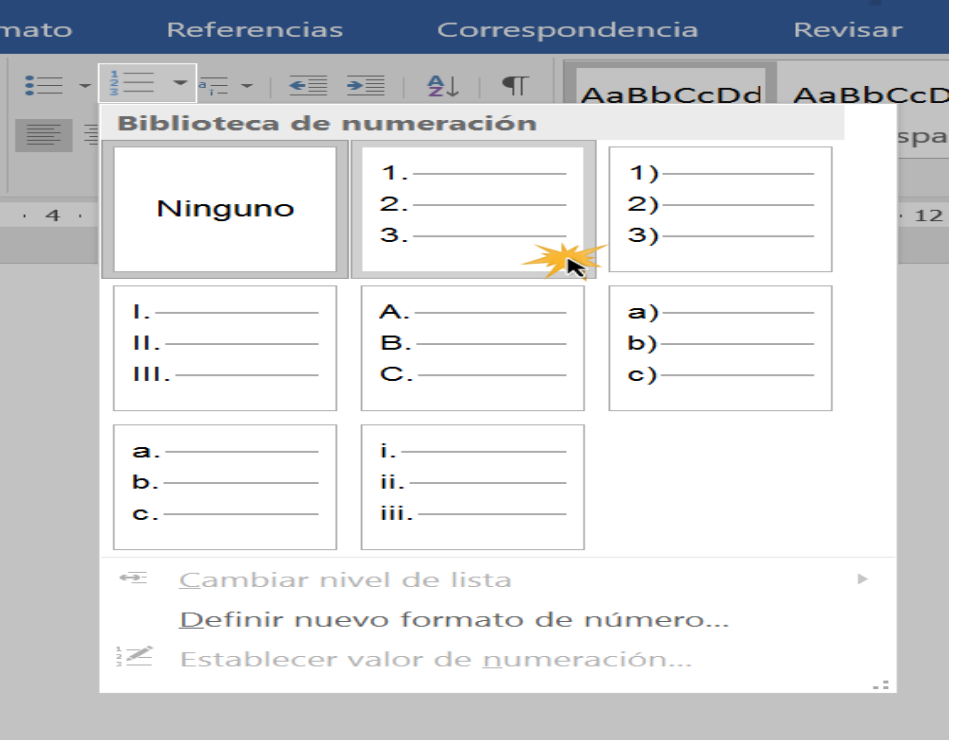

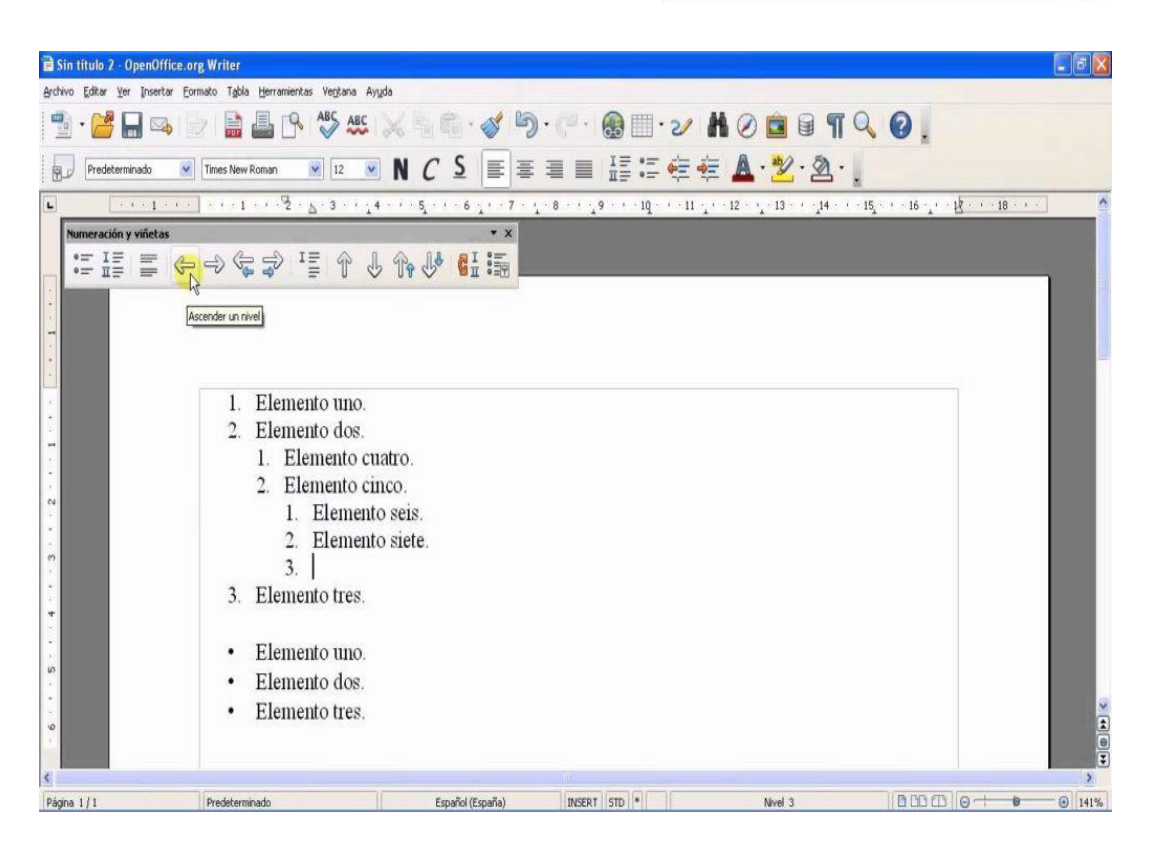

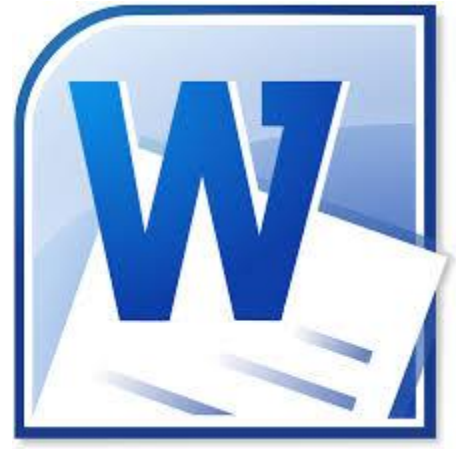

# **¡Ahora a trabajar!**

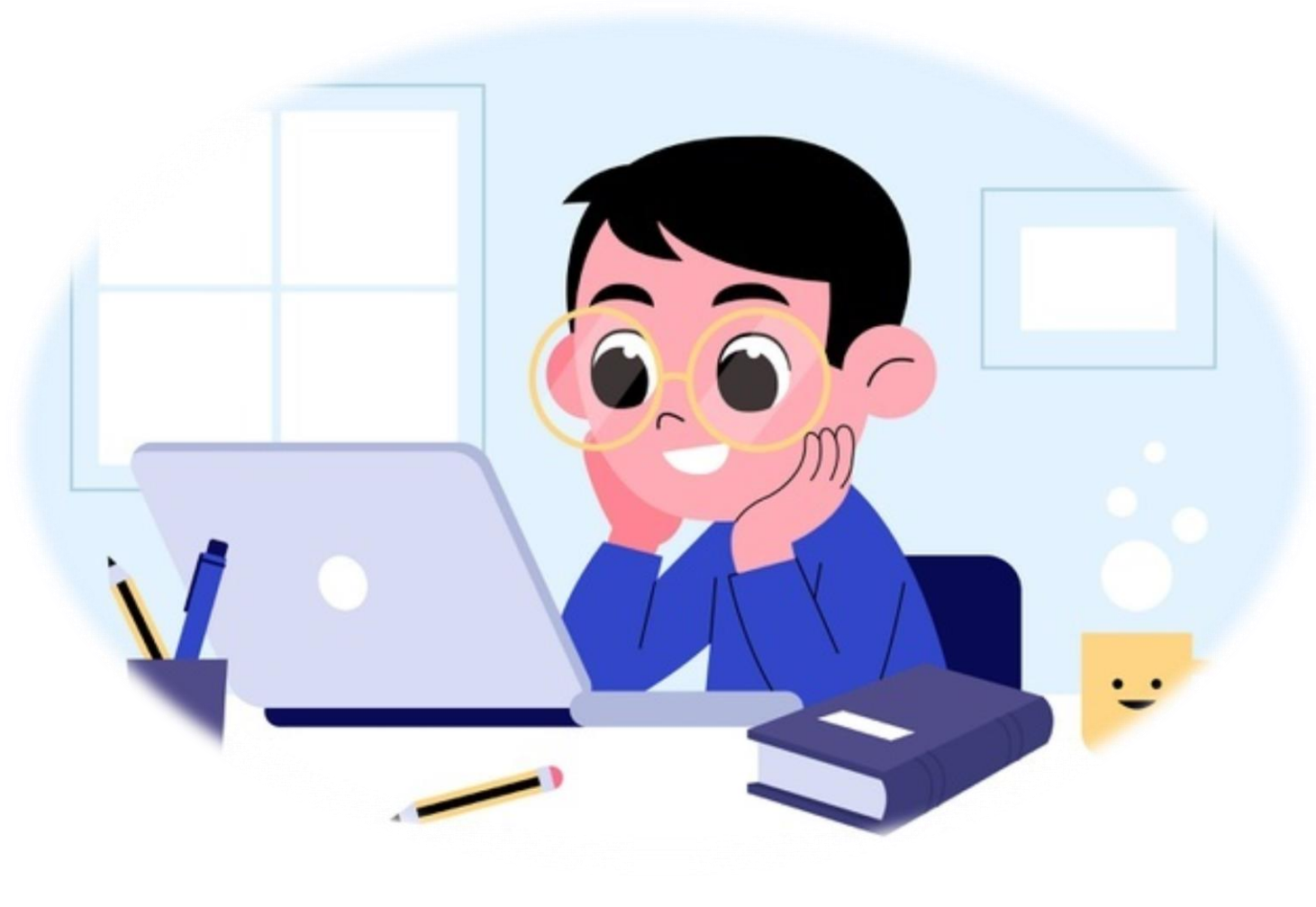

Desarrolla las actividades con tiempo y dedicación, para que logres el objetivo de la clase.

**Actividad: Realizar un listado, en la aplicación de Word de diversos objetos o sistemas tecnológicos que usen diariamente, e indicar las necesidades que cubren cada uno de ellos en sus vidas (si no tienes acceso a un computador, puedes realizar la actividad en tu cuaderno), para a continuación contestar las siguientes preguntas sobre el objeto o sistema en su cuaderno:**

- **¿Cuál es su función principal para la que fue diseñado el objeto tecnologico?**
- **¿Cómo funciona?**

## **CIERRE:**

- **Recordar objetivo.**
- **¿Qué aprendimos hoy? ¿Por qué son importantes los objetos tecnológicos? ¿Cómo haces uso de ellos?**

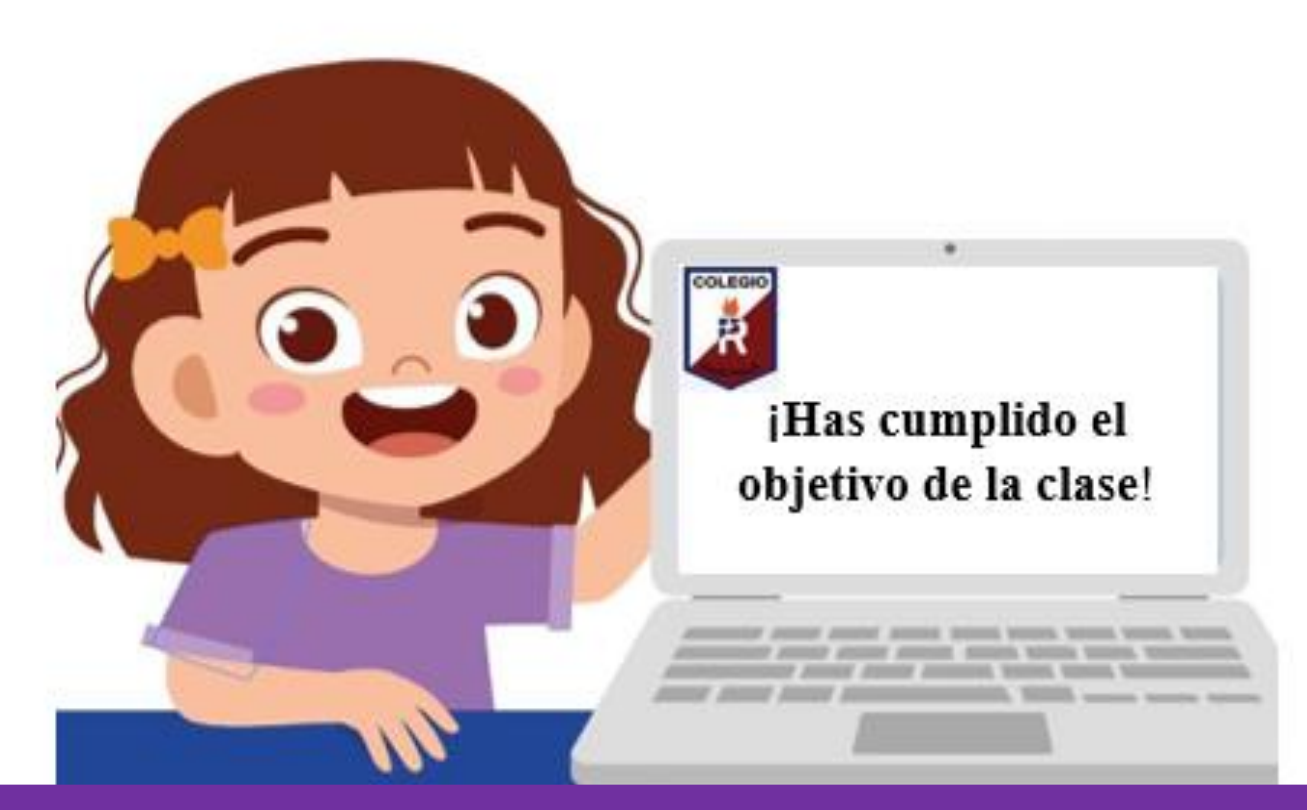

Seguiste la clase con atención, leíste cada una de las instrucciones y has aprendido a utilizar Word.

**¡Hiciste un excelente trabajo! Que tengas una buena semana. Nos juntamos en una próxima clase** 

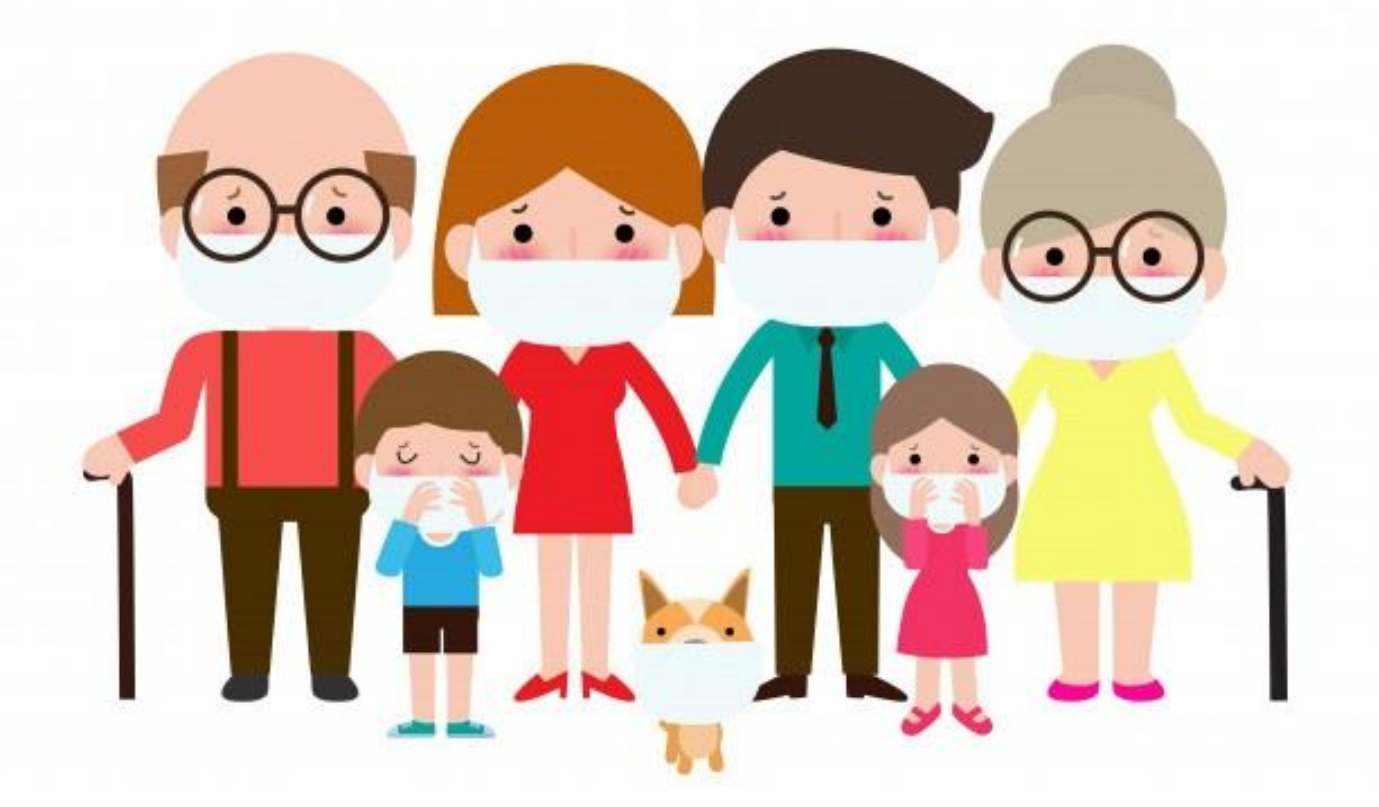

Alumnos, padres y apoderados, somos un sólo equipo que construye unidos esta etapa de formación a distancia. Gracias por su preocupación, entrega y compromiso.